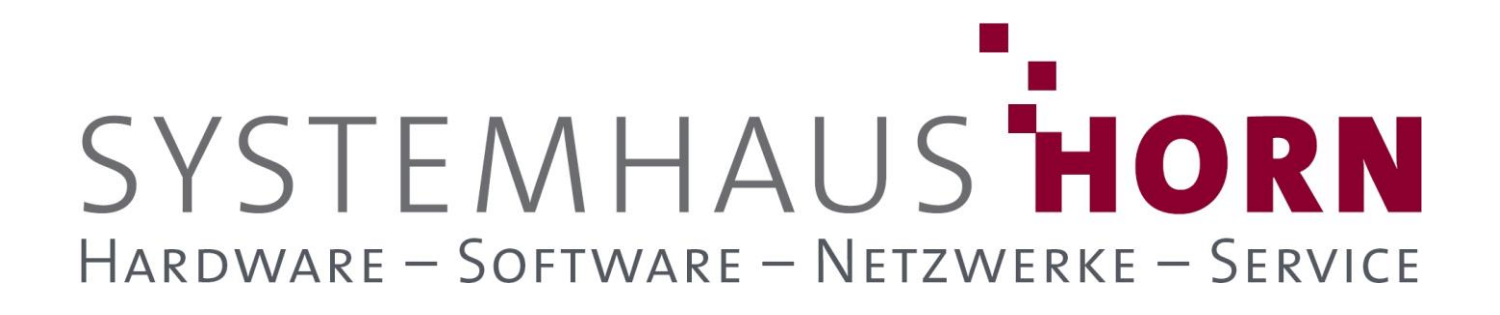

### **ERPAdmin**

### **für büro+ Best-Practice-Beispiele**

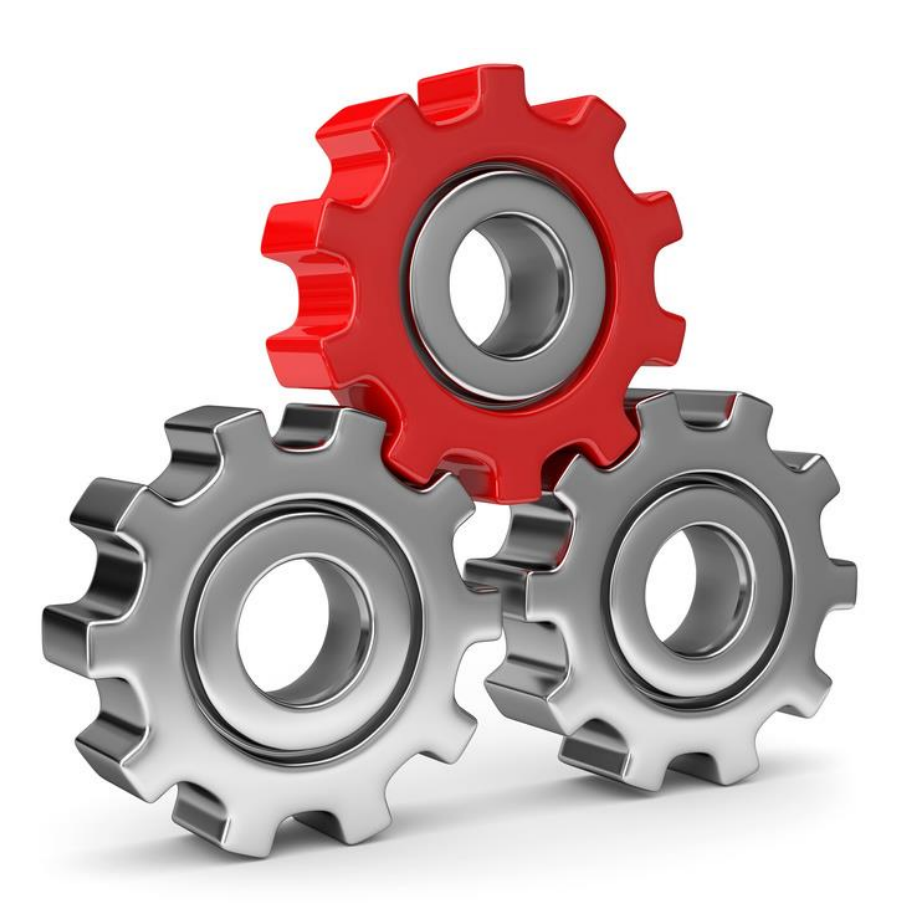

SYSTEMHAUS<sup>t</sup>HORN Telefon: 06074/881046 Ust.ID: DE 113 167 771 Dipl.-Inform. Peter Horn Telefax: 06074/881047 Postbank Frankfurt Eibenstraße 6 Internet: [www.Systemhaus-HORN.de](http://www.systemhaus-horn.de/) IBAN: DE9150010060 00788706 63322 Rödermark Email: Info@Systemhaus-HORN.de BIC: PBNKDEFF

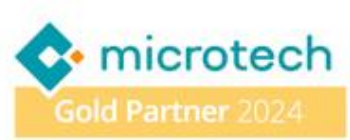

# SYSTEMHAUS HORN HARDWARE - SOFTWARE - NETZWERKE - SERVICE

### **Beispiel 19:**

#### **Mache den besten Lieferanten-EK zum Standard-EK/Standard-Lieferanten**

Erfahrene Einkäufer wissen, dass der Gewinn bekanntlich im Einkauf liegt. Bei der Zusammenarbeit mit verschiedenen Lieferanten können erhebliche Preisunterschiede für denselben Artikel auftreten. Es ist daher wichtig, die Einkaufspreise regelmäßig zu überprüfen und den Standard-Lieferanten anzupassen.

Bei regelmäßigen Preislisten-Importen Ihrer Lieferanten, kann das schnell sehr aufwendig werden. Es kann vorkommen, dass Ihr aktueller Standard-Lieferant nicht mehr den besten Einkaufspreis bietet.

**ERPAdmin** unterstützt Sie dabei, den günstigsten Lieferanten pro Artikel auszuwählen und diesen zum Standard-Lieferanten zu machen. Dadurch sparen Sie bei jedem Einkauf Geld und steigern Ihre Marge sowie Ihren Roherlös.

#### **Vorbereitung/Anpassungen in büro+**

Es wird ein Export im "Text (ANSI)" Format aus dem Bereich "Artikel-Lieferanten" benötigt. In Spalte 3 wird ein "Ja" übergeben. In 4. Spalte wird mit einer Formel (Artikel-Nr. + EK) ein Sortier-Kriterium erzeugt.

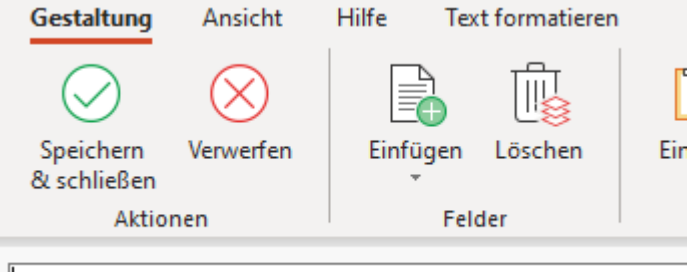

kALi.ArtNr»; «ALi.AdrNr»; «ALi.StdKz[;; Ja]»; «Formel[;; ]»

#### **Die Felder im Klartext:**

*«ALi.ArtNr»;«ALi.AdrNr»;«ALi.StdKz[;;Ja]»;«Formel[;;]»*

Weiterhin wird ein Import im "Text (Ansi)"-Format im Bereich "Artikel-Lieferanten" benötigt:

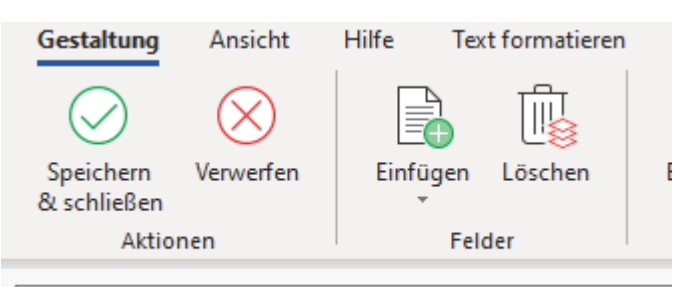

«ALi.ArtNr»;«ALi.AdrNr»;«ALi.StdKz»;«Dummy»;«Dummy»

**Die Felder im Klartext:** *«ALi.ArtNr»;«ALi.AdrNr»;«ALi.StdKz»;«Dummy»;«Dummy»*

SYSTEMHAUS<sup>t</sup>HORN Telefon: 06074/881046 Ust.ID: DE 113 167 771 Dipl.-Inform. Peter Horn Telefax: 06074/881047 Postbank Frankfurt Eibenstraße 6 Internet: [www.Systemhaus-HORN.de](http://www.systemhaus-horn.de/) IBAN: DE9150010060 00788706 63322 Rödermark Email: Info@Systemhaus-HORN.de BIC: PBNKDEFF

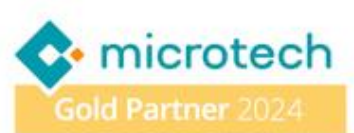

### SYSTEMHAUS HORN HARDWARE - SOFTWARE - NETZWERKE - SERVICE

#### **Folgende ERPAdmin**-**Befehle kommen zum Einsatz:**

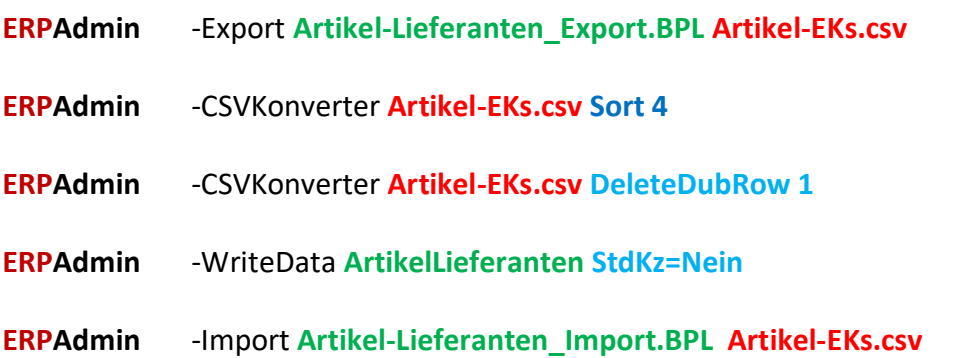

#### **Beschreibung der einzelnen ERPAdmin**-**Befehle und deren Funktion:**

**ERPAdmin** -Export **Artikel-Lieferanten\_Export.BPL Artikel-EKs.csv**

Die Daten aus dem Bereich Artikel-Lieferanten werden mit dem Layout **Artikel-Lieferanten\_Export.BPL** exportiert und in der Datei **Artikel-EK.csv** gespeichert.

Das Ergebnis könnte wie folgt aussehen:

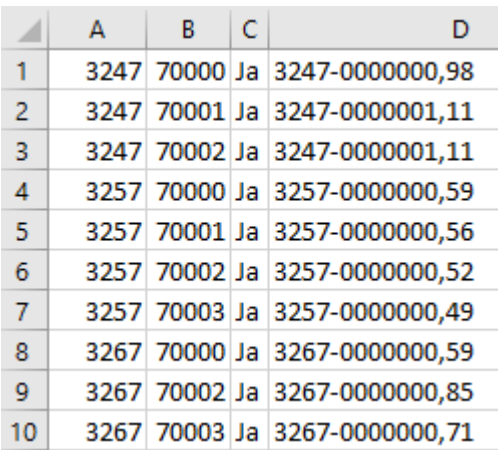

#### **ERPAdmin** -CSVKonverter **Artikel-EKs.csv Sort 4**

Die Datei **Artikel-EKs.csv** wird nach der Spalte 4 (die aus der Artikel-Nummer und dem EK-Preis besteht) sortiert (**Sort 4)**.

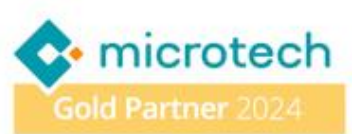

## SYSTEMHAUS HORN HARDWARE - SOFTWARE - NETZWERKE - SERVICE

Das Ergebnis könnte wie folgt aussehen:

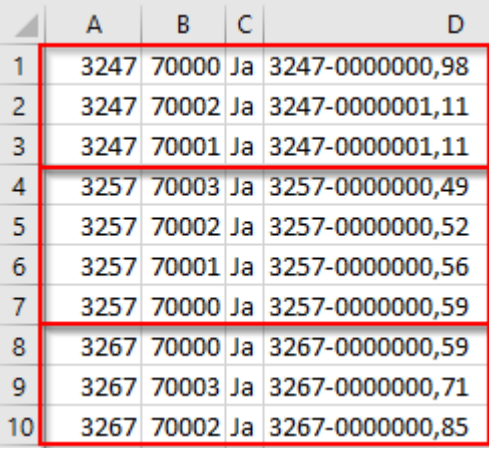

**ERPAdmin** -CSVKonverter **Artikel-EKs.csv DeleteDubRow 1**

Jetzt werden alle Doubletten der Artikel aus der Datei **Artikel-EKs.csv** gelöscht. Es bleibt nur der jeweils erste Datensatz zu einer Artikel-Nr. erhalten. Das Lösch-Kriterium ist die Artikel-Nummer in der ersten Spalte (**DeleteDubRow 1**). Übrig bleibt pro Artikel nur ein Datensatz, der mit dem günstigsten EK.

Das Ergebnis könnte wie folgt aussehen:

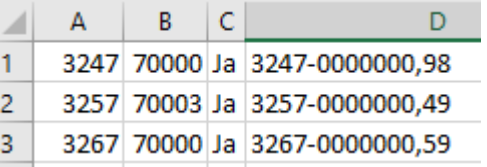

**ERPAdmin** -WriteData **ArtikelLieferanten StdKz=Nein**

Bei allen **Artikel-Lieferanten** wird das Standard-Kennzeichen gelöscht (**StdKz=Nein**).

**ERPAdmin** -Import **Artikel-Lieferanten\_Import.BPL Artikel-EKs.csv**

Mit dem Import **Artikel-Lieferanten\_Import.BPL** der Datei **Artikel-EKs.csv** wird zum Schluss das Standard-Kennzeichen für den Lieferanten mit dem besten EK-Preis gesetzt.

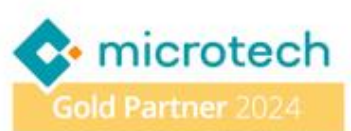